# SIRE2.0 Training Software

Version 1.0

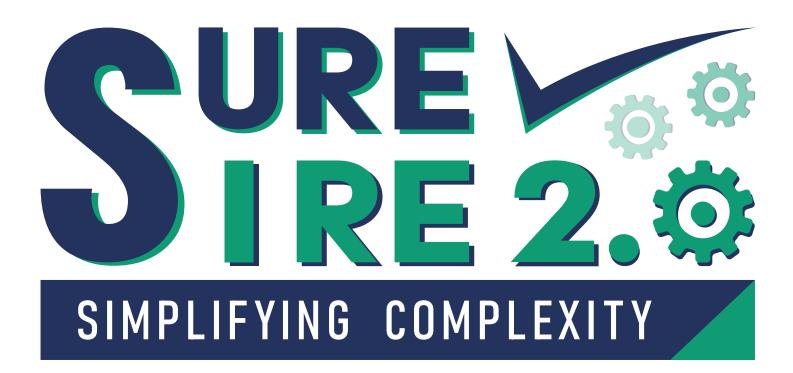

# **User Manual**

Revision 1.0

# **Table of Contents**

| 1. | VERSI  | ION CONTROL & GOVERNANCE             | 2 |
|----|--------|--------------------------------------|---|
|    | 1.1.   | DOCUMENT VERSION HISTORY             | 2 |
|    | 1.2.   | Reviewers & Distribution             | 2 |
|    | 1.3.   | Key Terms & Acronyms                 | 3 |
| 2. | INTRO  | DDUCTION                             | 3 |
|    | 2.1.   | PURPOSE OF THE DOCUMENT              | 3 |
|    | 2.2.   | SCOPE                                | 3 |
|    | 2.2.1. | In Scope                             | 3 |
| 3. | FEATU  | JRES                                 | 4 |
|    |        |                                      |   |
|    |        | How to login to Sure SIRE 2.0        |   |
|    |        | Admin Dashboard                      |   |
|    |        | QUESTION LIBRARY                     |   |
|    | 3.4.   | TRAINING VIDEO                       | 9 |
|    | 3.5.   | RANK-BASED TRAINING                  | 0 |
|    | 3.5.1. | Starting a New Training1             | 0 |
|    | 3.5.2. | DOWNLOADING THE TRAINING CERTIFICATE | 5 |
|    | 3.5.3. | RESUMING AN INCOMPLETE TRAINING      | 6 |
|    | 3.6.   | FREQUENTLY ASKED QUESTION (FAQ)      | 7 |
|    | 3.7.   | New Terms/Phrases                    | 7 |
|    | 3.8.   | Admin Training View                  | 8 |
|    | 3.9.   | ADD OPERATORS INPUT                  | 9 |
| 4. | CONT   | ACT US2                              | 1 |

# **1. Version Control & Governance**

This is a user manual document which includes step by step guidance to perform different operations in this application setup.

#### **1.1. Document Version History**

| Version | Date         | Comments      | Review Status |
|---------|--------------|---------------|---------------|
| 0.1     | 17-Sept-2023 | Initial draft |               |
|         |              |               |               |
|         |              |               |               |
|         |              |               |               |

Table 1 – Document Versions History

#### **1.2.** Reviewers & Distribution

Only documents/links that give context are to be listed here.

| Name | Role           | Action   | Date        |
|------|----------------|----------|-------------|
| АКЈ  | Marine Manager | Approved | 01 Oct 2023 |
|      |                |          |             |
|      |                |          |             |
|      |                |          |             |

Table 2 – Reviewers & Distribution

#### **1.3.** Key Terms & Acronyms

The following table lists key terms and acronyms that have been used throughout this document to explain technical content and concepts, the below table provides the definitions with respect to this design.

| Term / Acronym | Definition                                   |
|----------------|----------------------------------------------|
| OCIMF          | Oil Companies International Marine Forum     |
| SIRE2.0        | Ship Inspection Report Program               |
| QL             | Question Library                             |
| RBT            | Rank based training                          |
| MCQs           | Multiple choice questions                    |
| ROVIQ          | Re Organised Vessel Inspection Questionnaire |
| FAQ            | Frequently Asked Questions                   |

Table 3 – Key Terms & Acronyms

# 2. Introduction

#### **2.1.** Purpose of the Document

The purpose of this document is to provide a reference manual to assist the user to navigate through this Training Web Application – SURE SIRE 2.0. This includes,

- Different ways to Filter the question Library
- View Question Information, Guidance Notes, Checklists, Human/Process Task for each question in SIRE 2.0
- How to complete Rank Based Training

#### 2.2. Scope

#### 2.2.1. In Scope

The scope of this document is limited to guidance which will help a user perform some of the functions available in the software.

# 3. Features

## 3.1. How to login to Sure SIRE 2.0

- 1. Go to web address provided, enter the Account ID, Username and Password.
- 2. Click on 'LOGIN'.

| ACCOUNT ID<br>Enter Account ID<br>USERNAME<br>Enter Username<br>PASSWORD<br>Enter Password | SURE 2.0<br>SIMPLIFTING COMPLEXITY |
|--------------------------------------------------------------------------------------------|------------------------------------|
| USERNAME<br>Enter Username<br>PASSWORD<br>Enter Password                                   |                                    |
| PASSWORD<br>Enter Password                                                                 | USERNAME                           |
|                                                                                            |                                    |
| Copyright © 2023 SureSire. All Rights Reserved.                                            | LOGIN C-                           |

#### **3.2.** Admin Dashboard

- 1. Select Admin Dashboard in the Main Menu.
- Users can view the summary of the total trainings undertaken for each rank.
- This page only shows a summary of the training status for viewing. Trainings are categorised as *Completed, In Progress* and *Not Started*.

|                                                 |                     |                 |           |             | Aby J       |
|-------------------------------------------------|---------------------|-----------------|-----------|-------------|-------------|
|                                                 | lmin Dashboard      |                 |           |             |             |
|                                                 | Rank                | Total Trainings | Completed | In Progress | Not Started |
| Admin Dashboard                                 | Master              | 1               | 0         | 1           | 0           |
| Question Library                                | Chief Officer       | 0               | 0         | 0           | 0           |
| Training Video                                  | 2nd Officer         | 0               | 0         | ٥           | 0           |
| Rank-Based Training                             | 3rd Officer         | 1               | 0         | 1           | ٥           |
| FAQ                                             | Jr. Officer         | 0               | 0         | o           | 0           |
| New Terms/Phrases                               | Chief Engineer      | 0               | 0         | ٥           | 0           |
| Admin Training View                             | 2nd Engineer        | 1               | 0         | 1           | 0           |
| Add Operators Input                             | 3rd Engineer        | 0               | 0         | 0           | 0           |
|                                                 | 4th Engineer        | 0               | 0         | ٥           | 0           |
|                                                 | Jr. Engineer        | 0               | 0         | ٥           | 0           |
|                                                 | ETO (Sr)            | 0               | 0         | 0           | 0           |
|                                                 | ETO (Jr)            | 0               | 0         | 0           | 0           |
|                                                 | Cargo Engineer (Sr) | 0               | 0         | ٥           | 0           |
|                                                 | Cargo Engineer (Jr) | 0               | 0         | ٥           | 0           |
|                                                 | Deck Rating         | 0               | 0         | ٥           | 0           |
| LOGOUT D                                        | Engine Rating       | 0               | 0         | 0           | 0           |
|                                                 | Catering            | 0               | 0         | 0           | 0           |
| pyright 2023 Novenique.<br>All Rights Reserved. |                     |                 |           |             |             |

#### 3.3. Question Library

- 1. Select Question Library in the Main Menu
- 2. Users can navigate the SIRE 2.0 Question Library by using various filters.
  - By default, the full question Library will be displayed in card view. Each Chapter will be displayed with the chapter name and number of questions in the chapter.

| Chapter<br>2<br>Certification and<br>Documentation<br>19 | Chapter<br>3<br>Crew Management<br>22   | Chapter<br>4<br>Navigation and<br>Communications<br>37 | Chapter<br>5<br>Safety Management<br>88 | Chapter<br>6<br>Pollution Prevention<br>16 | Chapter<br>7<br>Maritime Security<br>6 | Chapter<br>8<br>Gargo and Ballast<br>Systems<br>91 |
|----------------------------------------------------------|-----------------------------------------|--------------------------------------------------------|-----------------------------------------|--------------------------------------------|----------------------------------------|----------------------------------------------------|
| Chapter<br>9<br>Mooring and<br>Androving                 | Chapter<br>10<br>Machinery Spaces<br>32 | Chapter<br>11<br>General Appearance<br>and Condition   | Chapter<br>12<br>Ice Operations         |                                            |                                        |                                                    |

• Users can populate a set of questions by the Type of vessel, Type of question and by questions that are focused on a particular rank.

| VESSEL TYPE |   | QUESTION TYPE         | RANK      |   |
|-------------|---|-----------------------|-----------|---|
| All Types   | • | Core, Rotational 1, 👻 | All Ranks | • |

Once selections are made, the filtered Question Library will be populated.
 Now the User can select any Chapter of their choice. This will open another page with the questions under the selected chapter.

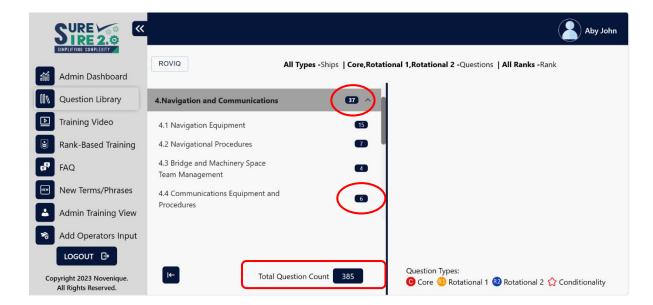

Note: Users can view the number of questions in each Chapter/Sub section and also the total number of questions populated.

SURE SIRE2.0

3. Selecting the sub-section of a chapter will open a card view of questions within that sub-section.

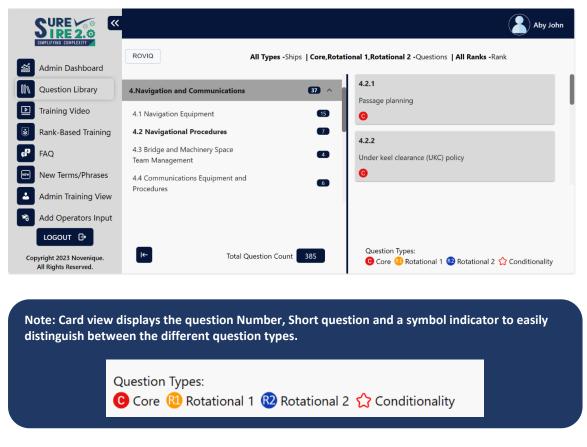

4. The user can group the questions in ROVIQ mode or Chapter mode by toggling between the "**ROVIQ**" OR "**CHAPTER**" button.

|                                                   |                            |                                | Aby John                                                                 |
|---------------------------------------------------|----------------------------|--------------------------------|--------------------------------------------------------------------------|
| SIMPLIFYING COMPLEXITY                            | CHAPTER                    | All Types -Ships   Core,Rotati | onal 1,Rotational 2 -Questions   All Ranks -Rank                         |
| Question Library                                  | 1. Pre-board               | 8                              | 2.1.1                                                                    |
| Training Video                                    | 2. Approaching Vessel      | •                              | Maintenance of Statutory Certification                                   |
| Bank-Based Training                               | 3. Documentation           | 87                             |                                                                          |
| FAQ                                               | 4. Chief Engineer's Office | (18)                           | 2.3.1<br>Structural concerns and Enhanced Survey File.                   |
| New Terms/Phrases                                 | 5. Bridge                  | 91                             | Θ                                                                        |
| Admin Training View                               | 6. Exterior Decks          | 9                              |                                                                          |
| 🔊 Add Operators Input                             |                            |                                |                                                                          |
| LOGOUT D                                          |                            |                                |                                                                          |
| Copyright 2023 Novenique.<br>All Rights Reserved. | I←                         | Total Question Count 385       | Question Types:<br>🔞 Core 🚯 Rotational 1 🔞 Rotational 2 🏠 Conditionality |

Note: ROVIQ Grouping re-organises the question set by physical location or activity and presents the groups in the standard inspection order.

Note: On selecting/ toggling the 'ROVIQ' mode, the button will change to 'CHAPTER' and vice-versa.

5. Selecting any question will lead to the question information page.

|                     | 2.1.1. Maintenan   | ce of Statuto | ory Certification        |                |                                                                      |   |
|---------------------|--------------------|---------------|--------------------------|----------------|----------------------------------------------------------------------|---|
| Admin Dashboard     | certification up t | o date, were  | all certificates and doc |                | ntaining the vessel's statutory<br>o date and was the vessel free of |   |
| Question Library    | conditions of clas |               | nt memoranda?            |                |                                                                      |   |
| Training Video      | Question Inform    | ation         |                          |                |                                                                      | ' |
|                     | QUESTION TYPE      |               | APPLICABILITY            | CONDITIONALITY | ROVIQ                                                                |   |
| Rank-Based Training | Core               |               | Chemical,LNG,LPG,Oil     | No             | Documentation, Pre-board                                             |   |
| FAQ                 | RESPONSE           |               |                          |                |                                                                      |   |
|                     | 🖞 Hardware         | Process       | Human <sup>2</sup>       |                |                                                                      |   |
| New Terms/Phrases   | Binary             | Graduated     | Graduated                |                |                                                                      |   |
| Admin Training View |                    |               |                          |                |                                                                      | - |
| Add Operators Input | GL                 | JIDANCE       |                          | CHECKLIST      | TASK                                                                 |   |
| LOGOUT D            | a                  |               |                          |                |                                                                      |   |

- 6. Users can obtain complete information about the question which includes:
  - a. **Question type** Displays the Question type: Core, Rotational 1 or Rotational 2
  - b. Applicability Indicates the type of ships that the question will be applicable to.
  - c. Conditionality If the question has conditionality, it will be displayed as 'Yes'.
     Clicking on the *i* symbol displays the conditionality that applies to the question.

| Question Informat |         |                      |                                                                                        |                          |  |
|-------------------|---------|----------------------|----------------------------------------------------------------------------------------|--------------------------|--|
| QUESTION TYPE     |         | APPLICABILITY        | CONDITIONALITY                                                                         | ROVIQ                    |  |
| Rotational 2      |         | Chemical,LNG,LPG,Oil | Yes                                                                                    | Documentation, Pre-board |  |
| RESPONSE          |         |                      | ly be generated for vessels that have pa                                               |                          |  |
| 🖞 Hardware        | Process |                      | r from the initial delivery date and, where<br>ed that the vessel had been awarded a C |                          |  |
| None              | Binary  | Ni least one module. |                                                                                        |                          |  |

- d. **ROVIQ** Indicates all the physical locations or activities during which the question will be displayed on an inspector's tablet.
- Response Displays the responses (Hardware, Process, Human & Photograph comparison) that are applicable to the question and the types of response available (Binary or Graduated).

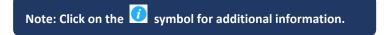

- 7. Each question is provided with 3 Tabs GUIDANCE, CHECKLIST and TASK.
  - a. **Guidance Tab** contains the Guidance Notes, Inspector actions, Expected evidence, Potential grounds for negative observation as given by OCIMF.
  - b. **Checklist Tab** contains a checklist which is a set of checks/ guidance that will assist in preparing the vessel for an inspection.
  - c. **Task Tab** includes the basic Human Tasks and Process Tasks that are applicable to the question.
    - **Human Tasks** identifies Familiarity, Interview & Demonstration tasks as applicable to the relevant rank groups.

|                   | GUIDANCE            | CHECKLIST                                                                                                    | TASK                                                |
|-------------------|---------------------|----------------------------------------------------------------------------------------------------|-----------------------------------------------------|
| Human Tasks       |                     |                                                                                                    | ^                                                   |
| Familiarity       |                     |                                                                                                    |                                                     |
| All Officers      |                     | <ol> <li>Are you familiar with the purpose and operation of the fire hos</li> <li>Are you aware of the maintenance plan for the vessel's fire pro<br/>appliances?</li> </ol> |                                                     |
| Interview         |                     |                                                                                                    |                                                     |
| Rating            |                     | <ol> <li>During the interview, will you be able to explain your familiarity<br/>nozzles and international shore connections?</li> </ol>                                      | y with the purpose and operation of the fire hoses, |
| Process Tasks     |                     |                                                                                                    | ~                                                   |
| I← Back to All Qu | uestions + Previous |                                                                                                    | Next                                                |

- **Process Tasks** lists the Manuals/Plans/Procedures, Certificates/Checklists/Records, Log books/Entries which will likely be reviewed by an inspector and needs to be checked and prepared prior to an inspection.

| Human Tasks                             |                                                                                  |                                                           |                                                 |
|-----------------------------------------|----------------------------------------------------------------------------------|-----------------------------------------------------------|-------------------------------------------------|
| <sup>p</sup> rocess Tasks               |                                                                                  |                                                           | •                                               |
| Manuals/ Plans/<br>Procedures           | <ol> <li>The company procedure that define<br/>recording the results.</li> </ol> | ed the company under keel clearance (UKC) policy and      | the requirement for conducting calculations and |
| Certificates/<br>Checklists/<br>Records |                                                                                  |                                                           |                                                 |
| Log Books /<br>Entries                  | 1. Bridge Log Books and bell books - E                                           | Entries of the time of passing critical hydrographic feat | tures.                                          |

 If the operator has included any operator specific inputs in the Human Tasks or Process Tasks of a question, a button will appear which allows to view the operator provided reference/guidance. Click on the respective buttons to view the Operator Description or SMS Reference.

|                                                   |                             |                                                                                                    | Aby John                  |
|---------------------------------------------------|-----------------------------|----------------------------------------------------------------------------------------------------|---------------------------|
| SIMPLIFYING COMPLEXITY                            | 4.1.2. Operation and testin | ng of radar/ARPA                                                                                                    |                           |
| Admin Dashboard                                   |                             | ation officers familiar with the company procedures for managing a the vessel, and were records available to demonstrate that the units |                           |
| Question Library                                  | tested in accordance with   |                                                                                                    | nad been operated and     |
| Training Video                                    | Human Tasks                 |                                                                                                    | 2 ^                       |
| Rank-Based Training                               | Familiarity                 | -                                                                                                    | $\frown$                  |
| FAQ                                               |                             | 1. Are you familiar with the company procedure for managing and                                                                         |                           |
| New Terms/Phrases                                 | Deck Officer                | operating the radar/ARPA units fitted to the vessel?<br>2. Are you aware of the hazards of using AIS data (vectors) for                 | View Operator Description |
| Admin Training View                               | v                           | collision avoidance?<br>3. Do you know the difference between the performance                                                           | SMS Reference             |
| Add Operators Inpu                                | t                           | characteristics of X-band (9 GHz) and S-band (3 GHz) radars?                                                                            |                           |
| LOGOUT G                                          |                             |                                                                                                    |                           |
| Copyright 2023 Novenique.<br>All Rights Reserved. | I← Back to All Questions    | ← Previous                                                                                                    | Next $\rightarrow$        |

 Navigate between questions by using the 'Next' or 'Previous' button. Click on 'Back to All Questions' to go back to the All Questions page.

#### 3.4. Training Video

This feature guides you to the OCIMF Videos using a link. Users can view the videos to understand the Technical and Human aspects of the SIRE 2.0 inspection process.

- 1. Select Training Video in the Main Menu.
- 2. Click the URL of the video that you would like to view.
- 3. You will be guided to the OCIMF website page where the videos are listed. You can view the video online and also download the same for future reference.

|                                                   |                                                      |                                                         | Aby John                                                                |
|---------------------------------------------------|------------------------------------------------------|---------------------------------------------------------|-------------------------------------------------------------------------|
| SIMPLIFYING COMPLEXITY                            | Training Video                                       |                                                         |                                                                         |
| Admin Dashboard                                   | Name                                                 | Description                                             | URL                                                                     |
| Question Library                                  | SIRE 2.0 Animation Video - by OCIMF                  | Introduction to SIRE 2.0                                | https://www.ocimf.org/programmes/sire-2-0                               |
| Training Video                                    | SIRE 2.0 Training Videos- Human Factors-             | Officer All Crew Briefing                               | https://www.ocimf.org/programmes/sire-2-0/sire-2-0-videos               |
| Rank-Based Training                               | by OCIMF                                             | Oniter All Crew Brenny                                  | https://www.oclint.org/programmes/site-z=0/site-z=0-videos              |
| FAQ Wew Terms/Phrases                             | SIRE 2.0 Training Videos- Human Factors-<br>by OCIMF | Officer Module 1 Additional briefing for vessel offices | https://www.ocimf.org/programmes/sire-2-0/sire-2-0-videos               |
| Admin Training View                               | SIRE 2.0 Training Videos- Human Factors-<br>by OCIMF | Officer Module 2 More on the inspection                 | https://www.ocimf.org/programmes/sire-2-0/sire-2-0-videos               |
| Add Operators Input                               | SIRE 2.0 Training Videos- Human Factors-<br>by OCIMF | Officer Module 3 What the inspector reports             | https://www.ocimf.org/programmes/sire-2-0/sire-2-0-videos               |
| LOGOUT 🗗                                          | SIRE 2.0 Training Videos- Human Factors-<br>by OCIMF | Officer Module 4 Responding to human observations       | https://www.ocimf.org/programmes/sire-2-0/sire-2-0-videos               |
| Copyright 2023 Novenique.<br>All Rights Reserved. | SIRE 2.0 Training Videos- Technical - by<br>OCIMF    | Technical Module 1: Introduction to SIRE                | https://www.ocimf.org/programmes/sire-2-0/sire-2-0-<br>technical-videos |

#### 3.5. Rank-Based Training

This is the feature where each crew can complete their training on questions in the SIRE 2.0 Question Library which are applicable to the type of ship and their rank/role onboard.

# 3.5.1. Starting a New Training

- 1. Click on Rank-Based Training on the Main Menu.
- 2. To start a new training, select 'Start New training' on the Training Dashboard.

 Training Dashboard
 Start New Training I→

3. Select the Vessel Type and Rank for which the training is to be taken.

|                                                                                                    |                                                       |                                                                                                    | hot yda                     | n |
|----------------------------------------------------------------------------------------------------|-------------------------------------------------------|----------------------------------------------------------------------------------------------------|-----------------------------|---|
| Admin Dashboard<br>Question Library<br>Training Video<br>Rank-Based Training<br>FAQ<br>New Terms/Phrases<br>Admin Training View | VESSEL TYPE*<br>Oil *<br>Do You Want To Make Your Tra | Master<br>Chief Officer<br>2nd Officer<br>3rd Officer<br>Jr. Officer<br>Chief Engineer<br>2nd Engineer<br>3rd Engineer<br>4th Engineer<br>Jr. Engineer | Abditional Responsibilities | n |
| Add Operators Input                                                                                                    |                                                       | ETO (Sr)<br>ETO (Jr)<br>Cargo Engineer (Sr)                                                                                                    |                             |   |
|                                                                                                    |                                                       | Cargo Engineer (Jr)<br>Deck Rating<br>Engine Rating<br>Catering                                                                                        |                             |   |
| Copyright 2023 Novenique.<br>All Rights Reserved.                                                                               |                                                       | Catering                                                                                                    |                             |   |

4. Additionally, select any **Additional Responsibilities** that you may hold onboard or would like to train for.

|          |                                                 |                                                        |   | ĺ |  |      | Aby     | Aby J    | Aby J    | Aby Jo   | Aby Jot  |
|----------|-------------------------------------------------|--------------------------------------------------------|---|---|--|------|---------|----------|----------|----------|----------|
|          | SIMPLIFYING COMPLEXITY 🥖                        | Pumpman                                                |   |   |  | Star | Start I | Start I- | Start I→ | Start I→ | Start I→ |
| îii      | Admin Dashboard                                 | VESSEL TYPE* RANK* Security Officer                    |   |   |  |      |         |          |          |          |          |
| II۸      | Question Library                                | Oil  Chief Officer  Safety Officer:                    | ~ |   |  |      |         |          |          |          |          |
| D        | Training Video                                  | Officer Responsibe for                                 | ~ |   |  |      |         |          |          |          |          |
| ۲        | Rank-Based Training                             | Navigation                                             |   |   |  |      |         |          |          |          |          |
| °°       |                                                 | Do You Want To Make Your Training Ship Specific?* BWMP |   |   |  |      |         |          |          |          |          |
| •        | New Terms/Phrases                               | VOC Management                                         |   |   |  |      |         |          |          |          |          |
| <u> </u> | Admin Training View                             | Plan                                                   |   |   |  |      |         |          |          |          |          |
| 20       | Add Operators Input                             | Alcohol Testing                                        |   |   |  |      |         |          |          |          |          |
|          |                                                 | Tesing of Fire<br>Detection System                     |   |   |  |      |         |          |          |          |          |
|          | LOGOUT 🕞                                        | Calibration of Fixed<br>Gas Detecting Systems          |   |   |  |      |         |          |          |          |          |
| Co       | pyright 2023 Novenique.<br>All Rights Reserved. | Bunker and Cargo<br>Samples Management                 |   |   |  |      |         |          |          |          |          |

5. Select if you want to make the Training Ship Specific. Choose from Yes, No and Default.

| SINKALIYING CONVALUTY                           |                                                   |                             |
|-------------------------------------------------|---------------------------------------------------|-----------------------------|
| Admin Dashboard                                 | VESSEL TYPE* RANK*                                | ADDITIONAL RESPONSIBILITIES |
| Question Library                                | Oil   Chief Officer                               | Security Officer, BWMP, V 👻 |
| Training Video                                  |                                                   |                             |
| Rank-Based Training                             |                                                   |                             |
| FAQ                                             | Do You Want To Make Your Training Ship Specific?* | Select                      |
| New Terms/Phrases                               |                                                   | Yes                         |
| Admin Training View                             |                                                   | No                          |
| Add Operators Input                             |                                                   | Default                     |
|                                                 |                                                   |                             |
| годолт Ср                                       |                                                   |                             |
|                                                 |                                                   |                             |
|                                                 |                                                   |                             |
| pyright 2023 Novenique.<br>All Rights Reserved. |                                                   |                             |

6. Selecting **Yes** will enable a card menu for making the selections to populate questions specific to the ship's outfitting and processes.

|                               |                        |                            |                          |                         |                        | Aby John |
|-------------------------------|------------------------|----------------------------|--------------------------|-------------------------|------------------------|----------|
| SIMFLIFYING COMPLEXITY 🥖      |                        |                            |                          |                         |                        | Start I→ |
| ati Admin Dashboard           |                        | VESSEL TYPE*               | RANK*                    | ADDITIONAL RESPONSI     | IBILITIES              |          |
| Question Library              |                        | Oil 👻                      | Chief Officer *          | Security Officer, BWMP, | , V 👻                  |          |
| Training Video                |                        |                            |                          |                         |                        |          |
| Rank-Based Training           |                        |                            |                          |                         |                        |          |
| FAQ                           |                        | Do You Want To Make Your 1 | Training Ship Specific?* | Yes                     | <b>~</b> ]             |          |
| New Terms/Phrases             |                        |                            |                          |                         |                        |          |
| Admin Training View           |                        |                            |                          |                         |                        |          |
| Reference Add Operators Input | Type Specific- OIL     | Certification              | Audits/Training          | Outfittings             | Ship Management        |          |
| LOGOUT 🕒                      | Ship Specific Settings | Ship Specific Settings     | Ship Specific Settings   | Ship Specific Settings  | Ship Specific Settings |          |
| Copyright 2023 Novenique.     | 23                     | 5                          | 11                       | 16                      | 9                      |          |

7. Clicking on the card menu will open a list of settings, after making the selections, click on '**SAVE'** to enable the changes. Click on '**RESET**' to revert back to the default selections.

| _       | TYPE SPECIFIC- OIL                                                           |        | ×             |    |
|---------|------------------------------------------------------------------------------|--------|---------------|----|
|         | Type- OBO or Ore-Oil                                                         | True 🔘 | False 💿       |    |
|         | Type - Shuttle Tanker (Bow Loading)                                          | True 🔘 | False 💿       |    |
|         | Bow Loading System - deluge system fitted?                                   | True 🔘 | False  BILI V |    |
|         | Bow Loading System - with fixed foam fire extinguishing system?              | True 🔘 | False 💿       |    |
|         | Bow Loading System - with Fixed gas & fire detecting system ?                | True 🔘 | False 🔘       |    |
|         | Inert Gas Fitted ?                                                           | True 🔘 | False 🔘       |    |
|         | Inert Gas by Flue Gas ?                                                      | True 💿 | False 🔿       | Ŧ  |
|         | Inert Gas by Nitrogen generator?                                             | True 🔘 | False 🔘       |    |
|         | Inert gas by IG Generator/ Oil Fired Generator?                              | True 🧿 | False 🔵       |    |
|         | Are fixed O2 alarms fitted in inert gas generating or storage spaces?        | True 🔘 | False 🔿       |    |
| pe Sp   | Loading, Gauging and sampling static accumulator cargo in non-inerted tanks? | True 🔘 | False 💿       | Sh |
| nio Soe | With Cargo pumproom ?                                                        | True 🔘 | False 🔵       |    |
|         | Deepwell pump fitted?                                                        | True 🔘 | False 🔵       |    |
|         |                                                                              | RESET  | SAVE          |    |

 Once all ship specific selections are made in the card menu settings, click on the 'Start' button to begin training. A pop up appears to confirm that the ship specific selections have been updated; click on 'Yes' to confirm and begin the training.

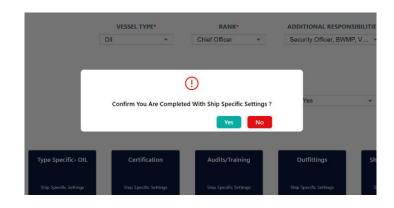

Note: Selecting Vessel Type, Rank and applicable option for the Ship Specific Training will enable the 'Start' Button.

9. Users can navigate through the questions similar to using the Question Library (Refer **Sections 3.3.3 to 3.3.9** for guidance on navigating the questions).

|                                                   |                                   |                              | Aby John                                                                 |
|---------------------------------------------------|-----------------------------------|------------------------------|--------------------------------------------------------------------------|
| SIMPLIFYING COMPLEXITY 🥖                          | ROVIQ                             |                              |                                                                          |
| Admin Dashboard                                   | 2.Certification and Documentation | 0 /14 >                      |                                                                          |
| Question Library                                  | 3.Crew Management                 | 0/17 >                       |                                                                          |
| Training Video                                    | 4.Navigation and Communications   | 0/31 🗸                       |                                                                          |
| Rank-Based Training                               | 5.Safety Management               | 0/71 ~                       |                                                                          |
| FAQ                                               | 6.Pollution Prevention            | 0/8 ~                        |                                                                          |
| New Terms/Phrases                                 | 7.Maritime Security               | 0,6 🗸 🗸                      |                                                                          |
| Admin Training View                               | 8.Cargo and Ballast Systems       | 0/33 🗸                       |                                                                          |
| Add Operators Input                               | 9.Mooring and Anchoring           | 0/13 ~                       |                                                                          |
|                                                   | 10.Machinery Spaces               | 0 /8                         |                                                                          |
| LOGOUT 🗗                                          |                                   |                              |                                                                          |
| Copyright 2023 Novenique.<br>All Rights Reserved. |                                   | Total Question Count 0 / 201 | Question Types:<br>😉 Core 🕕 Rotational 1 🔮 Rotational 2 🏠 Conditionality |

10. Once the user completes their training on a question (Question Information, Guidance, Checklist and Tasks), click on the **"TRAINED**" button.

| Admin Dashboard                                 |                              |                         | ar with the company procedure for maintaining the vessel's statutory or<br>I was the vessel free of conditions of class or significant memoranda?<br>Graduated         | ertification up to date, were an certificate |
|-------------------------------------------------|------------------------------|-------------------------|----------------------------------------------------------------------------------------------------|----------------------------------------------|
| Question Library                                |                              |                         |                                                                                                    |                                              |
| Training Video                                  |                              | GUIDANCE                | CHECKLIST                                                                                                    | TASK                                         |
| Rank-Based Training                             | Human Tasks                  |                         |                                                                                                    |                                              |
| FAQ                                             | Process Tasks                |                         |                                                                                                    | 2                                            |
| New Terms/Phrases                               | Manuals/<br>Plans/           | 1. Company procedure fr | or managing the vessel's statutory certification and supporting documents.                                                                                             |                                              |
| Admin Training View                             | Procedures                   | 1. Company procedure io | or managing the vessel's statutory certification and supporting documents.                                                                                             |                                              |
| Add Operators Input                             | Certificates/<br>Checklists/ |                         | ation certificates and supporting surveys/test reports.<br>ating the expiry date of all statutory certification, supporting surveys and inspectic<br>us Recort (CSSR). | ons.                                         |
| LOGOUT C                                        | Records                      |                         | s reported in the defect reporting system.<br>ance during the past twelve months.                                                                                      |                                              |
| pyright 2023 Novenique.<br>All Rights Reserved. | i← Back to All Q             | uestions                |                                                                                                    | Next                                         |

11. A confirmation will be required to register the question as TRAINED. Click on **Yes** to confirm.

| type, and had di                                                                                                    | rills taken place t | o test the effectiveness of the plans in ac | cordance with the c |  |  |
|----------------------------------------------------------------------------------------------------|---------------------|---------------------------------------------|---------------------|--|--|
| Question Inform                                                                                                    | nation              |                                             |                     |  |  |
| QUE       Please confirm that you are familiar with the Question information,         Guidance, Checklist, and the Human & Process Tasks applicable to the selected rank.         RESI       Yes |                     |                                             |                     |  |  |
| 🗄 Hardware                                                                                                    | Process             | Human                                       |                     |  |  |
| None                                                                                                    | Graduated           | Graduated                                   |                     |  |  |
| G                                                                                                    | UIDANCE             | CHECKLIST                                   |                     |  |  |

12. Once the Training for a question is completed, the question will be marked as **TRAINED**.

|                                                   |                       |                        |                         |                                                                                       | Aby John                                                                                                    | h |
|---------------------------------------------------|-----------------------|------------------------|-------------------------|---------------------------------------------------------------------------------------|----------------------------------------------------------------------------------------------------|---|
| SIMPLIFYING COMPLEXITY                            | 2.1.1. Maintenance    | of Statutory Certifi   | cation                  |                                                                                       |                                                                                                    |   |
| admin Dashboard                                   |                       |                        |                         | ocedure for maintaining the vessel's stat<br>conditions of class or significant memor | utory certification up to date, were all certificates and and a contract of the second second s | d |
| Question Library                                  | QUESTION TYPE         |                        | APPLICABILITY           | CONDITIONALITY                                                                        | ROVIQ                                                                                                    |   |
| Training Video                                    | Core                  |                        | Chemical, LNG, LPG, Oil | No                                                                                    | Documentation, Pre-board                                                                                                    |   |
| Rank-Based Training                               | 🖞 Hardware            | Process                | 📥 Human                 |                                                                                       |                                                                                                    |   |
| FAQ                                               | Binary                | Graduated              | Graduated               |                                                                                       |                                                                                                    |   |
| New Terms/Phrases                                 |                       | GUIDANCE               |                         | CHECKLIST                                                                             | TASK                                                                                                    |   |
| Admin Training View                               | Guidance              |                        |                         |                                                                                       | ~                                                                                                    |   |
| Add Operators Input                               | Inspector Actions     |                        |                         |                                                                                       | ~                                                                                                    |   |
|                                                   | Expected Evidence     |                        |                         |                                                                                       | ~                                                                                                    |   |
| LOGOUT G                                          | Potential grounds for | r negative observation |                         |                                                                                       | ~                                                                                                    |   |
| Copyright 2023 Novenique.<br>All Rights Reserved. | i← Back to All Ques   | tions                  |                         |                                                                                       | Next →                                                                                                    | ן |

13. Once a question is marked as 'TRAINED', the particular question will be indicated with a **Green** band on the card view.

Questions which have been partly viewed, but not completed will be indicated with a Yellow band and those questions which have not been attempted or viewed will be indicated with a **Red** band.

|                                                   |                                 |                      |          | (                                                         | Aby John       |
|---------------------------------------------------|---------------------------------|----------------------|----------|-----------------------------------------------------------|----------------|
| SIMPLIFYING COMPLEXITY 🖌                          | ROVIQ                           |                      |          |                                                           |                |
| admin Dashboard                                   | 3.Crew Management               |                      | 17/17 ^  | 3.3.1                                                     |                |
| Question Library                                  | 3.1 Crew Qualification          |                      | 072      | Shore-based Bridge Team Management training               |                |
| Training Video                                    | 3.2 Crew Evaluation             |                      | 0/7      |                                                           |                |
| Rank-Based Training                               | 3.3 Crew Training               |                      | œ        | 3.3.2                                                     |                |
| FAQ                                               | 3.4 Crew Compliance             |                      | 072      | Formal ship handling training                             |                |
| New Terms/Phrases                                 | 3.5 Crew Familiarisation        |                      | 0/3      | -                                                         |                |
| Admin Training View                               | 4.Navigation and Communications |                      | 0/31 ~   | 3.3.3<br>Cargo operations shore-based simulator course    |                |
| Add Operators Input                               | 5.Safety Management             |                      | 0/71 🗸   |                                                           |                |
| -                                                 | 6.Pollution Prevention          |                      | 0 /8 🗸 🗸 |                                                           |                |
| LOGOUT G                                          |                                 |                      |          |                                                           |                |
|                                                   |                                 |                      |          |                                                           |                |
| Copyright 2023 Novenique.<br>All Rights Reserved. |                                 | Total Question Count | 3 / 201  | Question Types:<br>🞯 Core 😗 Rotational 1 🔞 Rotational 2 🏠 | Conditionality |
|                                                   |                                 |                      |          |                                                           |                |

Note: The question count will also change to display the number of questions completed in each chapter, section and also in the Total Question Count.

14. Once all questions are logged as 'TRAINED', a "FINISH" Button will appear on the All Questions page.

|                                             | Aby                                                                      |
|---------------------------------------------|--------------------------------------------------------------------------|
| ROVIQ                                       | Finish                                                                   |
| 2.Certification and Documentation           | 5.1.4                                                                    |
| 3.Crew Management 5/5 ~                     | Enclosed space rescue emergency response drill.                          |
| 4.Navigation and Communications             | -                                                                        |
| 5.Safety Management 25/25 ^                 | 5.1.6<br>Launching the lifeboat(s) and abandon ship drills               |
| 5.1 Emergency Response Plans and Drills 3/3 | <b>2</b>                                                                 |
| 5.2 Fixed Fire Protection Systems 4/4       | 5.1.14                                                                   |
| 5.3 Portable fire fighting appliances \$75  | Man overboard emergency drill.                                           |
| 5.4 Life saving appliances 2/2              | 0                                                                        |
| 5.5 Permits to work 3/3                     |                                                                          |
| 5.7 Safety Management 6/6                   |                                                                          |
|                                             |                                                                          |
| Total Question Count 44 / 44                | Question Types:<br>🎯 Core 🔞 Rotational 1 🕲 Rotational 2 🏠 Conditionality |

15. Selecting "FINISH" will prompt you to a Test which is a MCQ (Multiple Choice Questions) Test.

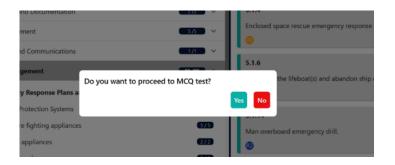

- 16. Once confirmation is given, the user will undergo a test, which includes up to 20 multiple choice questions. Some of the questions are binary (True/False), some have only one correct answer and others may have multiple correct answers.
- 17. Upon completion of the test, a score and grade will be awarded to the trainee. The details will be displayed on the Training Dashboard from where the Completion Certificate can also be downloaded.

#### **3.5.2.** Downloading the Training Certificate

|                                                                      |                                           |                       |                       |                     |       |             |             | Aby Johr                        |
|----------------------------------------------------------------------|-------------------------------------------|-----------------------|-----------------------|---------------------|-------|-------------|-------------|---------------------------------|
| Admin Dashboard                                                      | Training Da                               | shboard               |                       |                     |       |             | Sta         | rt New Training $I \rightarrow$ |
|                                                                      | Name                                      | Start Date            | End Date              | Status              | Score | Grade       | Certificate | Retake Count                    |
| Question Library Training Video                                      | Oil-Master<br>Security Officer            | 20 Nov'23<br>2:41 pm  | -                     | 214/217 In Progress | -     | -           | -           | -                               |
| Rank-Based Training                                                  | LPG-3rd Officer                           | 22 Nov'23<br>7:48 am  | -                     | 0/182 In Progress   | -     | -           | -           | -                               |
| New Terms/Phrases                                                    | Oil-Master<br>Security Officer            | 22 Nov'23<br>10:15 am | -                     | 0/220 Not Started   | -     | -           | -           | -                               |
| <ul> <li>Admin Training View</li> <li>Add Operators Input</li> </ul> | Oil-Chief Officer<br>BWMP, Security Offic | 22 Nov'23<br>11:19 am | -                     | 3/201 In Progress   | -     | -           | -           |                                 |
| LOGOUT D                                                             | Oil-Catering                              | 22 Nov'23<br>11:36 am | 22 Nov'23<br>11:41 am | 34/34 Completed     | 16/20 | As Expected | Download    | 3 Retake MCQ                    |
| Copyright 2023 Novenique.<br>All Rights Reserved.                    | LPG-Catering                              | 22 Nov'23<br>11:41 am | -                     | 0/34 Not Started    | -     | -           | -           |                                 |

- 1. Click on **Rank-Based Training** on the Main Menu.
- 2. The details of all trainings undertaken by a user will be displayed on the Training Dashboard.
- 3. Upon successful completion of the test, a score and grade will be awarded to the trainee.
- 4. On the Training Dashboard, click on **Download** to download a copy of the training certificate.
- 5. Similarly, the certificate can be downloaded from a user's status card on the 'Admin Training View' page also.

#### **3.5.3.** Resuming an Incomplete Training

To continue a training that had been started, but not fully completed;

- 1. Select Rank-Based Training in the Main Menu.
- 2. Click on In Progress in the Training Dashboard to continue the training.

|                                                   |                                           |                       |                       |                     |       |             |             | Aby John                        |
|---------------------------------------------------|-------------------------------------------|-----------------------|-----------------------|---------------------|-------|-------------|-------------|---------------------------------|
|                                                   | Training Da                               | shboard               |                       |                     |       |             | Sta         | rt New Training $I \rightarrow$ |
| Admin Dashboard                                   | Name                                      | Start Date            | End Date              | Status              | Score | Grade       | Certificate | Ketake Count                    |
| Question Library                                  | Oil-Master<br>Security Officer            | 20 Nov'23<br>2:41 pm  | -                     | 214/217 In Progress | -     |             |             |                                 |
| Rank-Based Training                               | LPG-3rd Officer                           | 22 Nov'23             | -                     | 0/182 In Progress   | -     | -           | -           |                                 |
| FAQ                                               |                                           | 7210 0111             |                       |                     |       |             |             |                                 |
| New Terms/Phrases                                 | Oil-Master<br>Security Officer            | 22 Nov'23<br>10:15 am | -                     | 0/220 Not Started   | -     | -           | -           |                                 |
| Admin Training View                               | Oil-Chief Officer<br>BWMP, Security Offic | 22 Nov'23<br>11:19 am | -                     | 3/201 In Progress   | ].    | -           | -           |                                 |
| LOGOUT G+                                         | Oil-Catering                              | 22 Nov'23<br>11:36 am | 22 Nov'23<br>11:41 am | 34/34 Completed     | 16/20 | As Expected | Download    | 3 Retake MCQ                    |
| Copyright 2023 Novenique.<br>All Rights Reserved. | LPG-Catering                              | 22 Nov'23<br>11:41 am | -                     | 0/34 Not Started    | -     | -           | -           | -                               |

## 3.6. Frequently Asked Question (FAQ)

This feature will take the user through few FAQs. The questions are grouped under various sections. A user can select any section which will display all the questions under that section as a drop down and clicking on a question will display the response to that question.

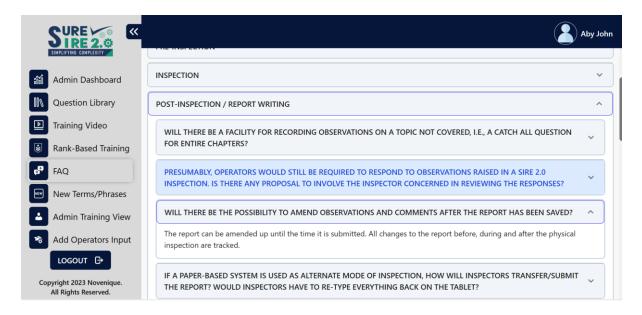

## 3.7. New Terms/Phrases

This feature will assist in getting familiar with the new terms and phrases used in SIRE 2.0. Clicking on a term/phrase will open a response that explains the selected term/phrase.

|                                                   |                                                                                                    | Aby John |
|---------------------------------------------------|----------------------------------------------------------------------------------------------------|----------|
| SIMPLIFYING COMPLEXITY                            | Company procedure                                                                                                    | ~        |
| Admin Dashboard                                   | Compiled Vessel Inspection Questionnaire (CVIQ)                                                                                                    | ~        |
| Question Library                                  | Deficient/deficiency                                                                                                    | ~        |
| Training Video                                    |                                                                                                    |          |
| Rank-Based Training                               | Graduated response                                                                                                    | ~        |
| FAQ                                               | Harmonised Vessel Particulars Questionnaire (HVPQ)                                                                                                    | ^        |
| New Terms/Phrases                                 | Questionnaire for documenting and communicating permanent and infrequently changing information relating to a vessel, its construction, outfitting and certification. |          |
| Admin Training View                               |                                                                                                    |          |
| Add Operators Input                               | Inspection area                                                                                                    | ~        |
| LOGOUT G                                          | Inspection Compiler                                                                                                    | ~        |
| Copyright 2023 Novenique.<br>All Rights Reserved. | Inspection Data-Set                                                                                                    | ~        |

# 3.8. Admin Training View

The Admin Training View displays the cumulative list of all individual users registered on the application.

|                                                   |                     | Aby John |
|---------------------------------------------------|---------------------|----------|
| SIMPLIFYING COMPLEXITY                            | Admin Training View |          |
| Admin Dashboard                                   |                     |          |
| Question Library                                  | Aby John            | ~        |
| Training Video                                    | Suresh S            | ~        |
| Rank-Based Training                               |                     |          |
| FAQ                                               |                     |          |
| New Terms/Phrases                                 |                     |          |
| Admin Training View                               |                     |          |
| Add Operators Input                               |                     |          |
| LOGOUT G                                          |                     |          |
| Copyright 2023 Novenique.<br>All Rights Reserved. |                     |          |

Clicking on a user's name enables a drop down which displays all trainings undertaken by the user, along with the detailed status card for each training module.

|                                                   |                                           |                       |                       |                     |       |             |             | Aby J        | ohn |
|---------------------------------------------------|-------------------------------------------|-----------------------|-----------------------|---------------------|-------|-------------|-------------|--------------|-----|
| SIMPLIFYING COMPLEXITY                            | Aby John                                  |                       |                       |                     |       |             |             | ~            |     |
| Admin Dashboard                                   | Name                                      | Start Date            | End Date              | Status              | Score | Grade       | Certificate | Retake Count |     |
| Question Library                                  | Oil-Master<br>Security Officer            | 20 Nov'23<br>2:41 pm  | -                     | 214/217 In Progress | -     | -           | -           | -            |     |
| Training Video                                    | LPG-3rd Officer                           | 22 Nov'23<br>7:48 am  | -                     | 0/182 In Progress   | -     |             |             |              |     |
| 67 FAQ                                            | Oil-Master                                | 22 Nov'23             | -                     | 0/220 Not Started   | _     | -           | -           | -            |     |
| New Terms/Phrases                                 | Security Officer                          | 10:15 am              |                       |                     |       |             |             |              |     |
| Admin Training View                               | Oil-Chief Officer<br>BWMP, Security Offic | 22 Nov'23<br>11:19 am | -                     | 3/201 In Progress   | -     |             | -           | -            |     |
|                                                   | Oil-Catering                              | 22 Nov'23<br>11:36 am | 22 Nov'23<br>11:41 am | 34/34 Completed     | 16/20 | As Expected | Download    | 3            |     |
| LOGOUT 🗗                                          | LPG-Catering                              | 22 Nov'23<br>11:41 am | -                     | 0/34 Not Started    | -     | -           | -           | -            |     |
| Copyright 2023 Novenique.<br>All Rights Reserved. | Suresh S                                  |                       |                       |                     |       |             |             | ```          | j   |

#### 3.9. Add Operators Input

Where questions have been assigned with a human element task or process task, an option is provided to the Operator to include Operator specific procedures and references to provide enhanced guidance to the users.

An operator can use this feature to provide operator specific information against the human and process tasks to enable easy references to company procedures for a trainee using the Rank-Based Training module or a user browsing the Question Library.

1. Select Add Operators Input in the Main Menu.

|                                                                                                    |                                                    |                                          |                                                        |                                                                    |                                      |                                   | Aby John |
|----------------------------------------------------------------------------------------------------|----------------------------------------------------|------------------------------------------|--------------------------------------------------------|--------------------------------------------------------------------|--------------------------------------|-----------------------------------|----------|
| SIMPLIFYING COMPLEXITY                                                                                                    | <b>Operator Sp</b>                                 | ecific-Tasks                             |                                                        |                                                                    |                                      |                                   |          |
| <ul> <li>Admin Dashboard</li> <li>Question Library</li> <li>Training Video</li> <li>Rank-Based Training</li> <li>FAQ</li> </ul> | Chapter<br>2<br>Certification and<br>Documentation | Chapter<br>3<br>Crew Management          | Chapter<br>4<br>Navigation and<br>Communications<br>37 | Chapter<br>5<br>Safety Management<br>88                            | Chapter<br>6<br>Pollution Prevention | Chapter<br>7<br>Maritime Security |          |
| New Terms/Phrases  Admin Training View  Add Operators Input  LOGOUT                                                             | Chapter<br>8<br>Cargo and Ballast<br>Systems<br>91 | Chapter<br>9<br>Mooring and<br>Anchoring | Chapter<br>10<br>Machinery Spaces                      | Chapter<br>11<br>General Appearance<br>and Condition               | Chapter<br>12<br>Ice Operations      |                                   |          |
| Copyright 2023 Novenique.<br>All Rights Reserved.                                                                               |                                                    |                                          |                                                        | rize and practice with the differe<br>ctice on various questions a |                                      |                                   |          |

2. Select the required Chapter, Sub-Chapter and the Question to input the details.

|                                                   |                                                             | Aby John                                                                 |
|---------------------------------------------------|-------------------------------------------------------------|--------------------------------------------------------------------------|
| admin Dashboard                                   | 4.Navigation and Communications                             | 4.1.1                                                                    |
| Question Library                                  | 4.1 Navigation Equipment 15                                 | ECDIS set up and operation                                               |
| Training Video                                    | 4.2 Navigational Procedures                                 |                                                                          |
| Rank-Based Training                               | 4.3 Bridge and Machinery Space Team Management              | 4.1.2                                                                    |
| FAQ                                               | 4.4 Communications Equipment and Procedures 6               | Operation and testing of radar/ARPA                                      |
| New Terms/Phrases                                 | 4.5 DP & Shuttle Tanker Specialist Procedures and Equipment | -                                                                        |
| Admin Training View                               | 5.Safety Management 🐻 🗸                                     | 4.1.3<br>Operating and testing the steering control systems              |
| Add Operators Input                               | 6.Pollution Prevention                                      | 0                                                                        |
|                                                   | 7.Maritime Security 6 V                                     |                                                                          |
| LOGOUT B                                          |                                                             |                                                                          |
| Copyright 2023 Novenique.<br>All Rights Reserved. | It- Back to Chapters Total Question Count 385               | Question Types:<br>🧿 Core 🕕 Rotational 1 健 Rotational 2 🏠 Conditionality |

3. Under the **HUMAN TASK** or **PROCESS TASK** tabs, select and expand the respective tab where the input is required to be made.

|                                                   |                                                                                                    | Aby John     |
|---------------------------------------------------|----------------------------------------------------------------------------------------------------|--------------|
| SIMPLIFYING COMPLEXITY                            | 4.1.2. Operation and testing of radar/ARPA                                                                                                    |              |
| admin Dashboard                                   | Were the Master and navigation officers familiar with the company procedures for<br>records available to demonstrate that the units had been operated and tested in a |              |
| Question Library                                  | HUMAN TASK                                                                                                    | PROCESS TASK |
| Training Video                                    |                                                                                                    | $\frown$     |
| Rank-Based Training                               | Familiarity                                                                                                    |              |
| FAQ                                               |                                                                                                    | $\smile$     |
| New Terms/Phrases                                 |                                                                                                    |              |
| Admin Training View                               |                                                                                                    |              |
| Add Operators Input                               |                                                                                                    |              |
|                                                   |                                                                                                    |              |
| LOGOUT B                                          |                                                                                                    |              |
| Copyright 2023 Novenique.<br>All Rights Reserved. | H- Back to All Questions ← Previous                                                                                                    | Next →       |

- 4. Enter the SMS reference in the box labelled 'Enter SMS Reference'.
- 5. Enter any information or guidance in text form in the box labelled 'Enter Text Information'.
- 6. Click on 'Save'.

|                                                |                                                                                                    | ,×   |
|------------------------------------------------|----------------------------------------------------------------------------------------------------|------|
| 4.1.2. Operation and testing o                 | f radar/ARPA                                                                                                    |      |
|                                                | n officers familiar with the company procedures for managing and operating the radar/ARPA units fitted to the vessel, and were records<br>he units had been operated and tested in accordance with company procedures?                                                                                                    | vess |
| Familiarity                                    |                                                                                                    |      |
| ning Vic Deck Officer                          | <ol> <li>Are you familiar with the company procedure for managing and operating the radar/ARPA units fitted to the vessel?</li> <li>Are you aware of the hazards of using AIS data (vectors) for collision avoidance?</li> <li>Do you know the difference between the performance characteristics of X-band (9 GHz) and S-band (3 GHz) radars?</li> </ol> |      |
| c-Based                                        |                                                                                                    |      |
| Enter SMS Reference                            |                                                                                                    | _    |
| Bridge Procedures Manual 75. Na                | vigation Equipment / AIS                                                                                                    |      |
| Terms                                          |                                                                                                    |      |
| in Train Enter Text Information                |                                                                                                    |      |
| BIUEEEE                                        | A ) ) ( ) ( ) ( ) ( ) ( ) ( ) ( ) ( ) (                                                                                                    |      |
| Opera'<br>The accuracy of AIS information depe | nds on the other ship's equipment.                                                                                                    |      |
|                                                | solitoring and for computing course and speed over the ground. Thus, any QPS errors will be reflected in the outputs and the limitations of GPS will definitely affect the<br>Information on heading and rates of turn may be derived from other sensors.                                                                                                 |      |
| None of these sensors can be monitor           | red by the receiving vessel. Therefore, cross-checking with other data is necessary and the AIS information should not be relied upon until the integrity of the information is                                                                                                    |      |
|                                                | Sav                                                                                                    | /e   |
| 2023 Novemque.                                 |                                                                                                    |      |

The Operator specific information that was added will display against the relevant Human or Process Task when a user accesses the question using the Question Library or Rank-Based Training module.

|                                                   |                          |                                                                                                    | Aby John               |
|---------------------------------------------------|--------------------------|----------------------------------------------------------------------------------------------------|------------------------|
| SIMPLIFTING GUMPLEATING                           | 4.1.2. Operation and tes | ting of radar/ARPA                                                                                                    |                        |
| admin Dashboard                                   |                          | vigation officers familiar with the company procedures for managing and<br>to the vessel, and were records available to demonstrate that the units ha |                        |
| Question Library                                  | tested in accordance wit |                                                                                                    | a been operated and    |
| Training Video                                    | Human Tasks              |                                                                                                    | 2 ^                    |
| Rank-Based Training                               | Familiarity              |                                                                                                    | _                      |
| FAQ                                               |                          | 1. Are you familiar with the company procedure for managing and                                                                                       |                        |
| New Terms/Phrases                                 | Deck Officer             | operating the radar/ARPA units fitted to the vessel?<br>2. Are you aware of the hazards of using AIS data (vectors) for<br>collision avoidance?       | w Operator Description |
| Admin Training View                               |                          | 3. Do you know the difference between the performance<br>characteristics of X-band (9 GHz) and S-band (3 GHz) radars?                                 | SMS Reference          |
| Add Operators Input                               | 1                        | characteristics of y-band (5 on 2) and 5-band (5 on 2) radars.                                                                                        |                        |
|                                                   | I← Back to All Questions | s ← Previous                                                                                                    | Next →                 |
| Copyright 2023 Novenique.<br>All Rights Reserved. |                          |                                                                                                    |                        |

# 4. Contact Us

You can contact us by sending a mail to:

| suresire@novenique.com | admin@novenique.com | marine@novenique.com |
|------------------------|---------------------|----------------------|
| Surconcernqueicon      |                     |                      |